# *Vorprogrammieren.de*

Fertig programmierte SPS-Steuerung von Siemens (Typ LOGO!) zur Ansteuerung von elektrischen Rollläden. *Steuerungsprogramm: roll\_1.4.3*

# **1.Anzahl der Rollläden**

Je nach Ausbaustufe der SPS können 2 bis 10 Rollläden angeschlossen werden, falls mehr als 10 Rollläden angesteuert werden sollen, müssen mehrere SPS-Steuerungen eingesetzt werden.

# **2. Rollläden manuell bedienen:**

Jede Rollladen kann vor Ort über einen handelsüblichen Doppeltaster bedient werden, verriegelte Rollladentaster sind nicht notwendig, können aber auch verwendet werden. Pro Rollladen können beliebig viele Doppeltaster angeschlossen werden (einfach parallel schalten).

Im Gegensatz zu einfachen Gruppensteuerungen anderer Hersteller fahren die Rollläden bei einem kurzen Tastendruck selbständig bis zur Endposition (Taster muss nicht ständig gedrückt werden).

# **3. Ansteuerprinzip am Doppeltaster (gilt für Einzel- Gruppen- und Zentralansteuerung)**

Ein kurzer Tastendruck auf "hoch" bzw. "runter" lässt den Rollladen bis zur jeweiligen Endposition fahren, durch einen kurzen Tastendruck in die entgegengesetzte Richtung stoppt ein fahrender Rollladen.

# **4. Motorlaufzeiten**

in den Bedienmenüs 8 u. 9 (siehe Seite 3) kann die Fahrdauer der Rollladenmotoren separat für "hoch" und "runter" eingestellt werden alle gängigen Rollladenmotoren haben jedoch eine Endabschaltung, deswegen muss die Standardeinstellung nur verändert werden, wenn die Laufzeit mehr als 80 Sekunden beträgt.

# **5. Alle Rollläden gemeinsam ansteuern:**

Per Zentraltaster (handelsüblicher Doppeltaster oder Rollladentaster) können alle Rollläden gemeinsam angesteuert werden. Es können beliebig viele Zentraltaster angeschlossen werden (einfach parallel schalten).

# **6. Gruppenansteuerung:**

Mittels spezieller Gruppenmodule (Dioden) können Untergruppen gebildet werden, somit können z.B. alle Rollläden einer Etage oder eines Raumes gemeinsam angesteuert werden. Zur Ansteuerung einer Untergruppe können handelsübliche Doppeltaster oder Jalousietaster verwendet werden. (Anschlussbeispiel siehe Plan auf Seite 5)

# **7. Zeitautomatik**

Im Bedienmenü 1 kann die Zeitautomatik aktiviert werden, die Zeiten können in den Menüs 3 bis 7 für jeden Rollladen angepasst werden.

#### **8. Uhrzeit und Datum:**

Die Steuerung verfügt über eine Echtzeituhr mit einer automatische Sommer- Winterzeitumstellung (siehe Punkt 16)

## **9. Astroautomatik**

Wenn im Menü 1 die Astroautomatik aktiviert wurde, schließen alle Rollläden bei Sonnenuntergang und öffnen bei Sonnenaufgang. Die Sonnenunter- und Sonnenaufgänge werden durch die integrierte Astrofunktion errechnet. (Längen- u. Breitengrad, sowie Astrokorrekturen können im Menü 14 angepasst werden.

Außerdem können die Astrozeiten in den Menüs 3 bis 7 individuell für jeden einzelnen Rollladen angepasst werden und es kann eine Sperrzeit eingegeben werden, welche eine zu frühe Öffnung über die Astroautomatik verhindert

### **10. Komplette Automatik blockieren**

im Bedienmenü 14 (siehe Seite 3) kann die gesamte Automatik blockiert werden, alle Rollläden lassen sich dann nur noch an den Tastern bedienen.

## **11. Aussperrschutz:**

auf Wunsch sehen wir für bestimmte Rollläden einen Anschluss für einen Fensterkontakt oder ähnliches vor, somit schließt der entsprechende Rollladen nicht automatisch wenn die Türe geöffnet ist. (je nach Ausbaustufe des Steuerungspaktes entstehen evtl. Mehrkosten)

## **12. Markisenmodus:**

Wenn im Menü 13 (Punkt 14) der Markisenmodus aktiviert wurde, reagiert der Motor 1 nicht mehr auf die Sonnen- Astro- und Zeitautomatik und auch nicht auf den Zentraltaster.

## **13. Sonnenautomatik:**

Wenn bei aktivierter Sonnenautomatik (im Menü 1) die vorgegebene Helligkeitsschwelle überschritten wurde (an externer Auswerteeinheit vom Typ Eltako LRW12D-UC einstellbar), schließen alle für die Sonnenautomatik freigegebenen Rollläden die Laufzeit für die "Schließung bei Sonne" kann im Bedienmenüs 10 u. 11 (siehe Seite 3) für jeden einzelnen Rollladen vorgegeben werden, somit können die jeweiligen Rollläden auf eine bestimmte Zwischenposition gebracht werden.. Sobald die Helligkeitsschwelle für die Dauer von 10 Minuten unterschritten wurde (Zeitverzögerung an LRW12D-UC veränderbar), fahren die Rollläden wieder in die obere Postion. Für jede Rollladen können zwei Schaltzeitpunkte programmiert werden (Menüs 11 bis 13), welche den Anfang und das Ende der Sonnenautomatik bestimmen (Ein West-Fenster braucht z.B. morgens noch nicht automatisch beschattet werden).

Somit können alle Rollläden eines Hauses gezielt an den täglichen Sonnenlauf angepasst werden, oder einzelne Rollläden werden ganz von der Sonnenautomatik ausgeschlossen indem beide Schaltzeitpunkte z.B. auf 5 Uhr gesetzt werden (siehe Punkt 14 Menüs 11 bis 13)

#### **14. Einstellmenüs der SPS-Steuerung**

Durch die Bedienmenüs wir mit den Tasten Pfeil-Hoch Pfeil-Runter navigiert. Zum ändern der Einstellungen/ Werte muss lange auf ESC gedrückt werden, dann wird ein Wert schwarz eingerahmt, dann kann man mit den Pfeiltasten zu anderen Werten navigieren, wenn nun der gewünschte Wert ausgewählt wurde, kann man mit "Pfeil hoch" oder "Pfeil runter" den Wert verändern und mit OK bestätigen.

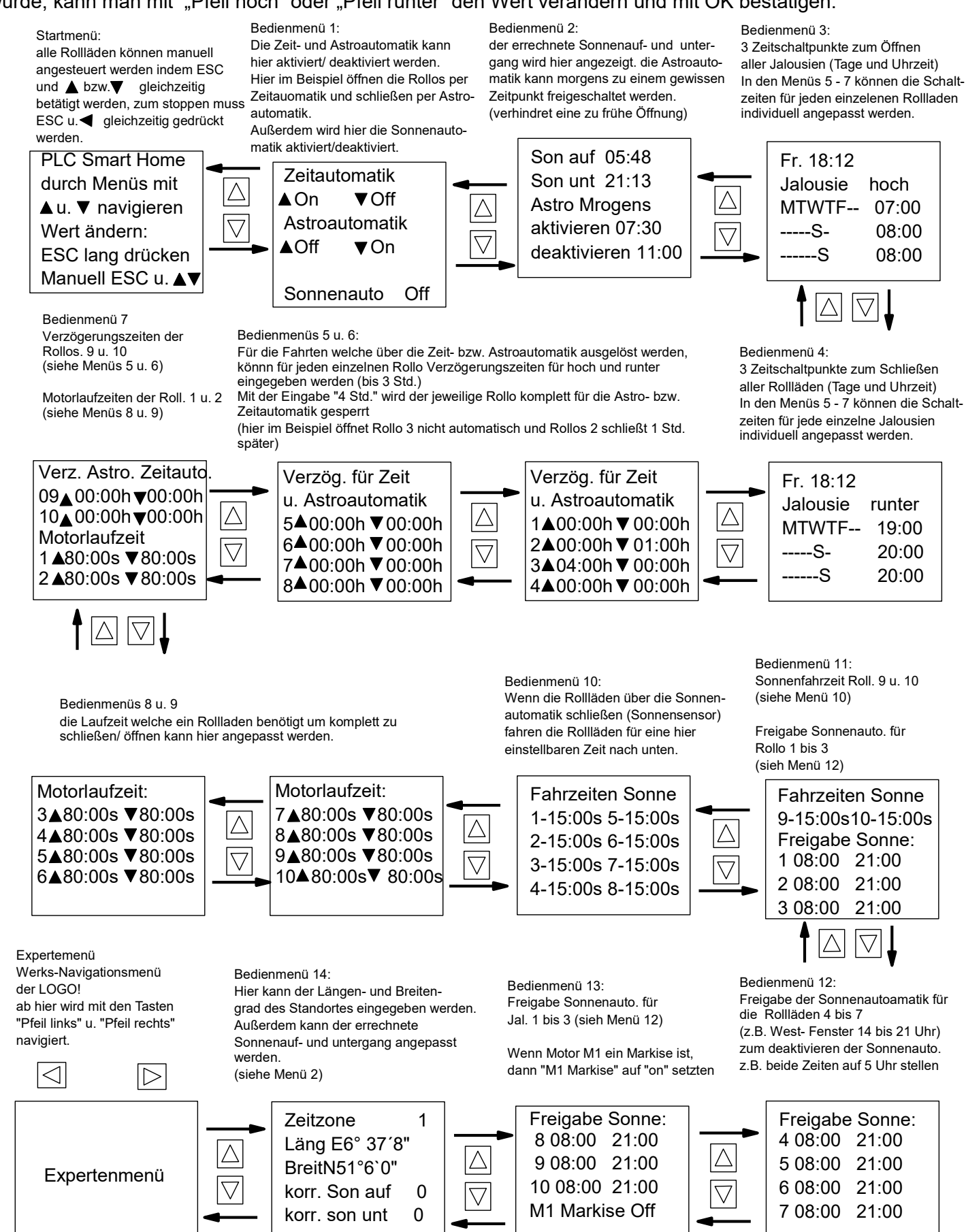

### **15 Expertenmenüs.**

Im Expertenmenü kann unter anderem die Echtzeituhr und das Datum angepasst werden (sieh Punkt 16) Alle weiteren Einstellmöglichkeiten sind für die hier beschriebene Rollladensteuerung nicht relevant. Die Statusanzeige der Ein- und Ausgänge kann für den Elektriker für eine Fehlersuche hilfreich sein.

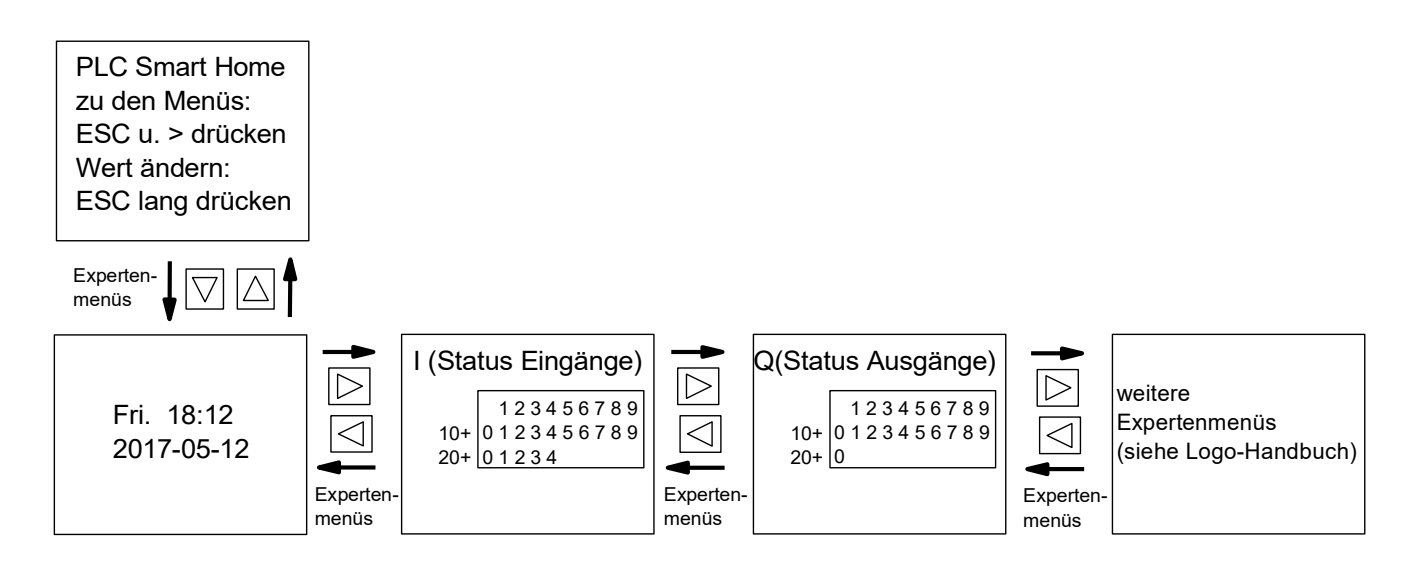

## **16. Echtzeituhr und Datum der SPS verstellen.**

"Pfeil runter Taste" so lange betätigen bis es nicht mehr weiter geht. ESC **kurz** betätigen, das Display wird nun orange, jetzt "Setup" anwählen, dann OK drücken und überprüfen ob ganz unten "Switch to Admin" steht, sollte das der Falls sein, muss "Switch to Admin" angewählt werden, dann OK drücken, nun folgendes Passwort eintragen: LOGO (alles in Großbuchstaben) falls dort "Switch to OP" steht kann sofort mit dem nächsten Schritt weiter gemacht werden: "Uhr" anwählen, dann OK drücken, dann "Uhr einstellen" anwählen, nun können die Einstellungen mit den Pfeil-Tasten verändert werden. Wenn nun 4 mal hintereinander ESC betätigt wird, gelangt man wieder in das Grundmenü.

!!! Hinweis: wenn alle LOGO! per LAN-Kabel über einem Router mit dem Internet verbunden werden und wenn die Netzwerkeinstellungen der LOGO!s an den Router angepasst werden,

wird die Uhrzeit und das Datum der internen Echtzeituhren per Zeitserver regelmäßig aktualisieren, somit haben alle LOGO´s einer Anlage immer exakt die genaue Uhrzeit.

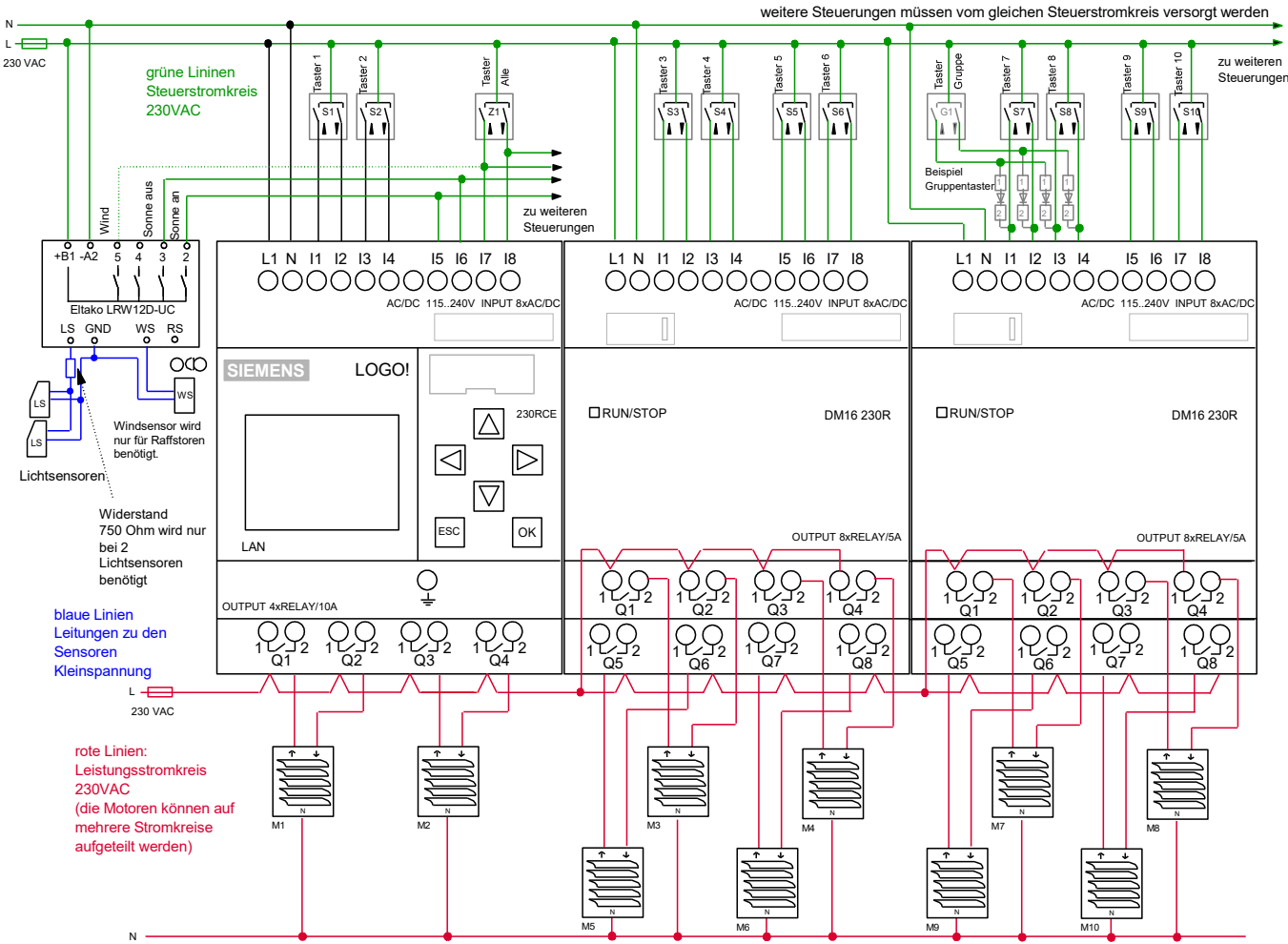

## **17. Anschlussplan 230 VAC**

## **18. Anschlussplan 24 VDC**

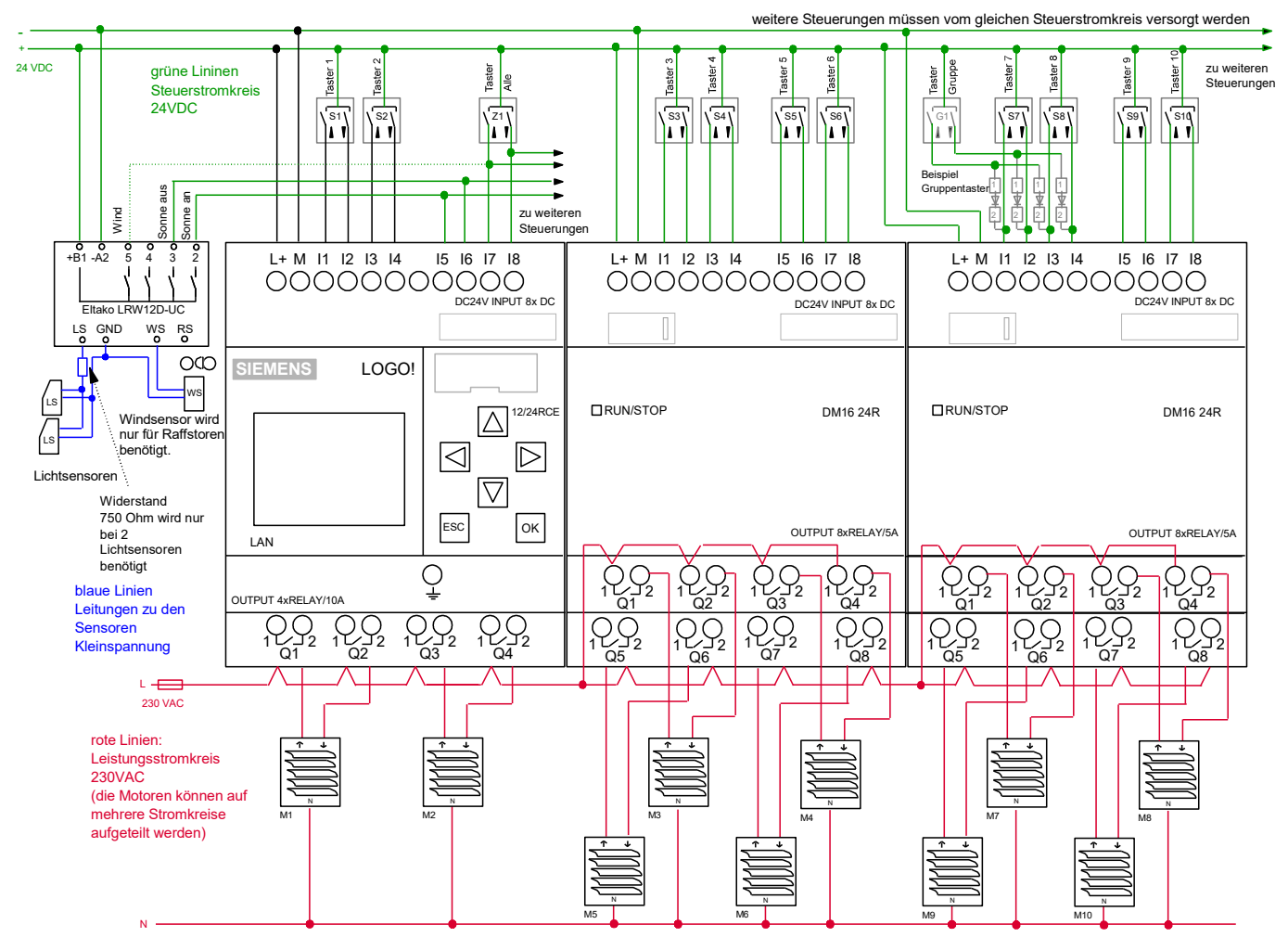

#### **19. Empfehlung für die Einstellungen am Eltako Sensorrelais Typ LRW12D-UC**

-LSS = 60 Lux: Helligkeitsschwelle zur Aktivierung der Sonnenautomatik -LSD = 40 Lux Helligkeitsschwelle zur Deaktivierung der Sonnenautomatik -RV = 10 Minuten: Erst wenn die Helligkeit für 10 Minuten ohne Unterbrechung unter der Helligkeitsschwelle LSD liegt, wird die Sonnenautomatik deaktiviert. (Rollläden öffnen) -WSS= z.B. 10 m/s: (für Rollläden ist in der Regel keine Windüberwachung notwendig) -RV = 5 Minuten: Erst wenn die Windgeschwindigkeit für 5 Minuten ohne Unterbrechung unter der Windgeschwindigkeitsschwelle liegt können die Rollläden wieder geschlossen werden. -RS= ON oder OFF: Regenüberwachung Aus oder Ein (Regenüberwachung auf Anfrage) -RV= 5 Minuten: 5 Minuten nachdem der Regensensor abgetrocknet ist, wird der Regenalarm deaktiviert -DSR diese Funktion darf nicht aktiviert werden da die Funktionen LSS u. LSD dann nicht mehr funktionieren würden

-TST hier können die Ausgänge des Eltako Sensorrelais welche mit den Eingängen der SPS verbunden sind getestet -------werden. Am Sensorrelais werden nacheinander die Ausgänge 2 bis 5 aktiviert, im Anwendermenü 1 müssen dann die Eingänge I4, I5 u. I6 nacheinander angezeigt werden, ansonsten liegt ein Verdrahtungsfehler vor.

#### **20. Sonstiges:**

Alle Eingänge der SPS-Steuerungen (Taster- und Sensoranschlüsse) und die Klemme "L+" bzw. L1 müssen am gleichen Stromkreis angeschlossen werden. (siehe Schaltpläne Seite 10) Die Ausgänge (Rollladenanschlüsse) können auf verschiedene Stromkreise aufgeteilt werden.

### **21. Hinweis zu den Eingängen von 230 Volt LOGO´S:**

Falls die Verdrahtung es nicht zulässt, dass alle Eingängen am gleichen Stromkreis angeschlossen werden können, kann man bestimmte Eingangsbereiche der LOGOS jeweils an einen anderen Stromkreis anschließen (innerhalb dieser Bereiche **muss** aber immer der gleiche Stromkreis verwendet werden) diese Eingangsbereiche sind folgendermaßen aufgeteilt: Bereich 1 LOGO! Grundmodul - Eingänge 1 bis 4

Bereich 2 LOGO! Grundmodul - Eingänge 5 bis 8 Bereich 3 Erweiterungsmodul DM16 – Eingänge 1 bis 4 Bereich 4 Erweiterungsmodul DM16 – Eingänge 5 bis 8 Bereich 5 Erweiterungsmodul DM8 – Eingänge 1 bis 4

usw.